**Hier geht es darum ein sauberes neues Windows 8.1 aufzusetzen ohne vorher ein Windows 8 installiert zu haben.**

Zuersteinmal Window 8.1 DVD einlegen und booten

Windows 8.1 kann man von Mircrosoft herunterladen, den Link werde ich noch bereitstellen.

Nun geht es los.:

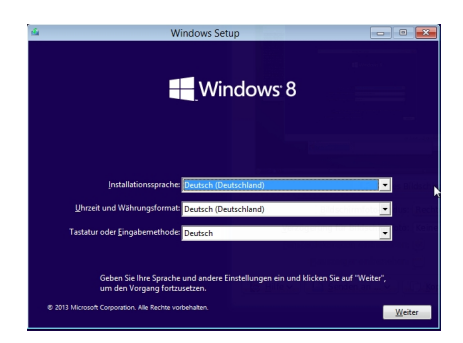

Auswahl auf Deutsch einstellen, für die deutsch möchten ;-)

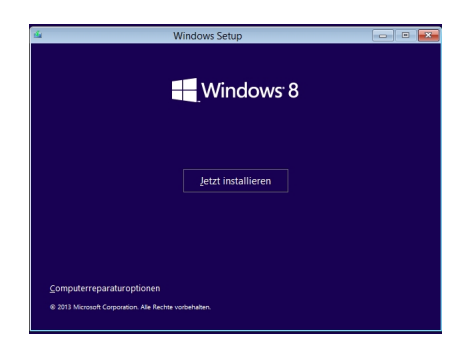

# Jetzt installieren anklicken

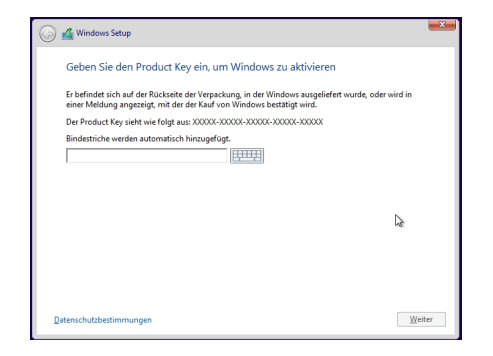

Hier den Installations-Key eingeben.

(ist auf der Lizenz der Original-DVD bzw. neuerdings nur noch die Lizenz)

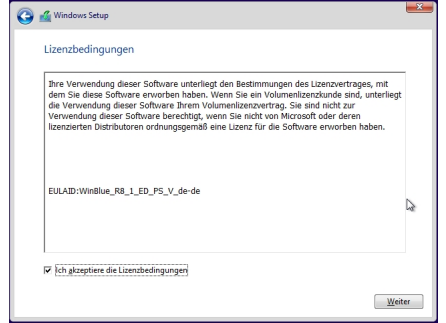

Die Lizenzbedingungen natürlich akzeptieren.

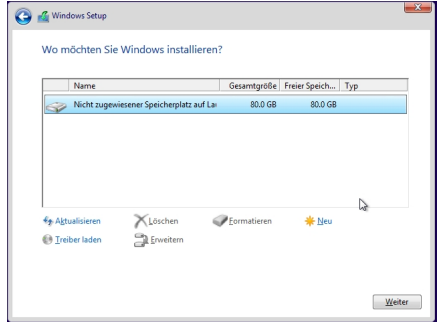

Die Festplatte kann über das Menü (erweitert) manuell partitioniert werden.

Ich persönlich teile die Festplatte gern in zwei Hälften für spätere Datensicherungen und ähnliches.

An dieser Stelle habe ich allerdings die Platte in einer Partition formatiert.

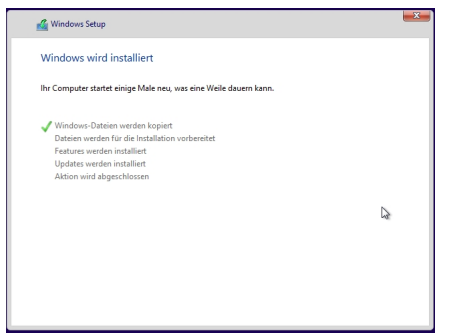

Nach dem Formatieren der Platte werden die Daten der Windows Installation kopiert. Dies kann je

nach Rechnergeschwindigkeit etwas dauern....

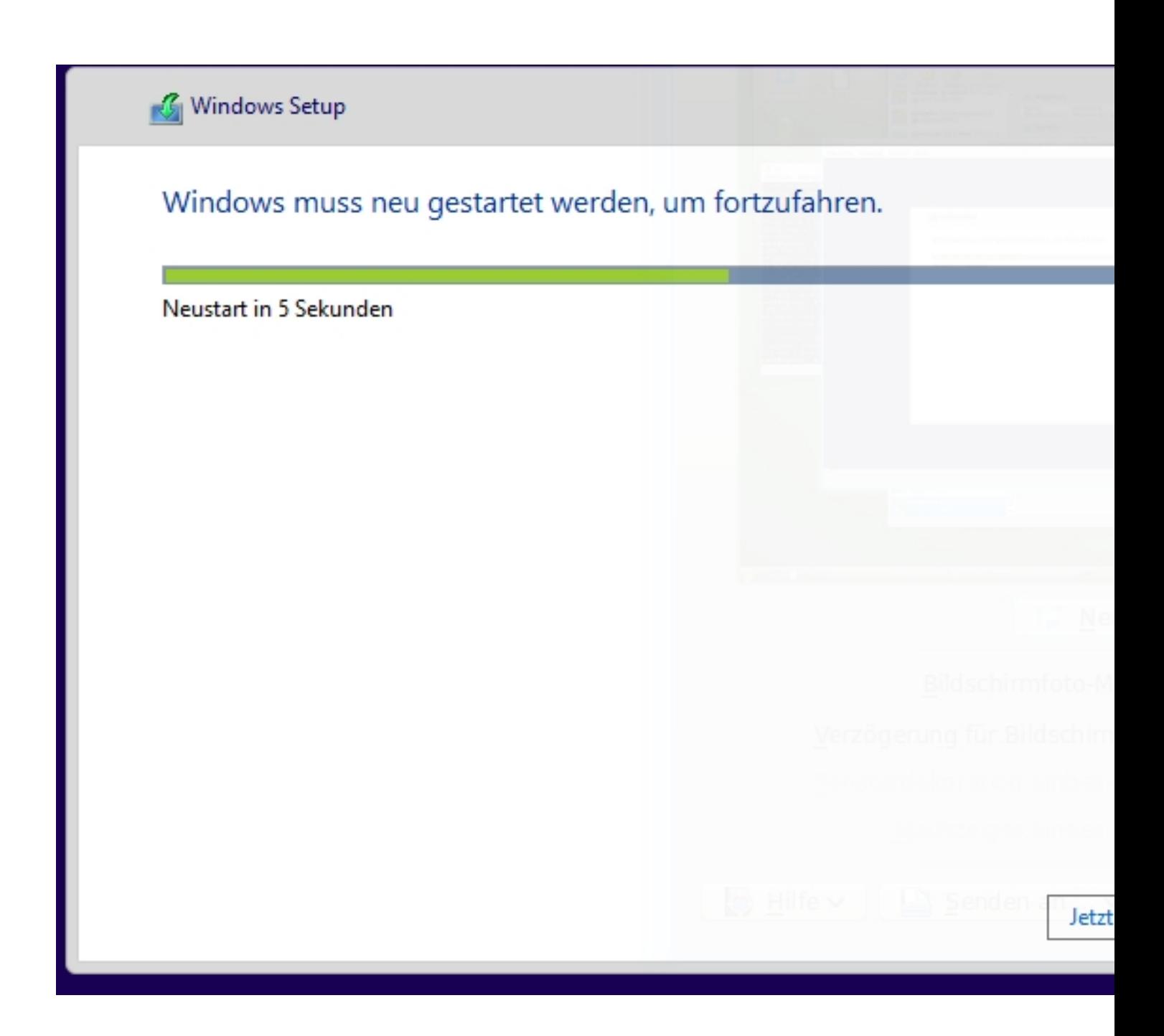

Anschliessend wird der Rechner neu gestartet...

Mittwoch, den 12. Februar 2014 um 11:37 Uhr - Aktualisiert Mittwoch, den 12. Februar 2014 um 12:19 Uhr

Weiter in Teil 2